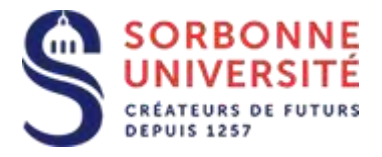

Direction du Système d'Information

## Procédure d'installation de la messagerie ZIMBRA sur Android.

Installation de la messagerie ZIMBRA sur Android:

L 'installation de la messagerie ZIMBRA nécessite les éléments suivants :

- Votre adresse de messagerie en prenom.nom@sorbonne-universite.fr
- Votre **identifiant** ainsi que votre **mot de passe**
- Et l'adresse du **serveur** de la messagerie ZIMBRA : [zcs.sorbonne-universite.fr](https://zcs.sorbonne-universite.fr/)

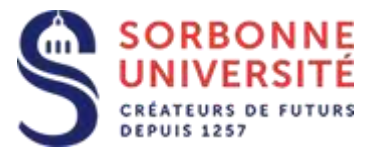

## Ouvrez les paramètres android et sélectionnez **comptes** , puis **ajouter un compte**.

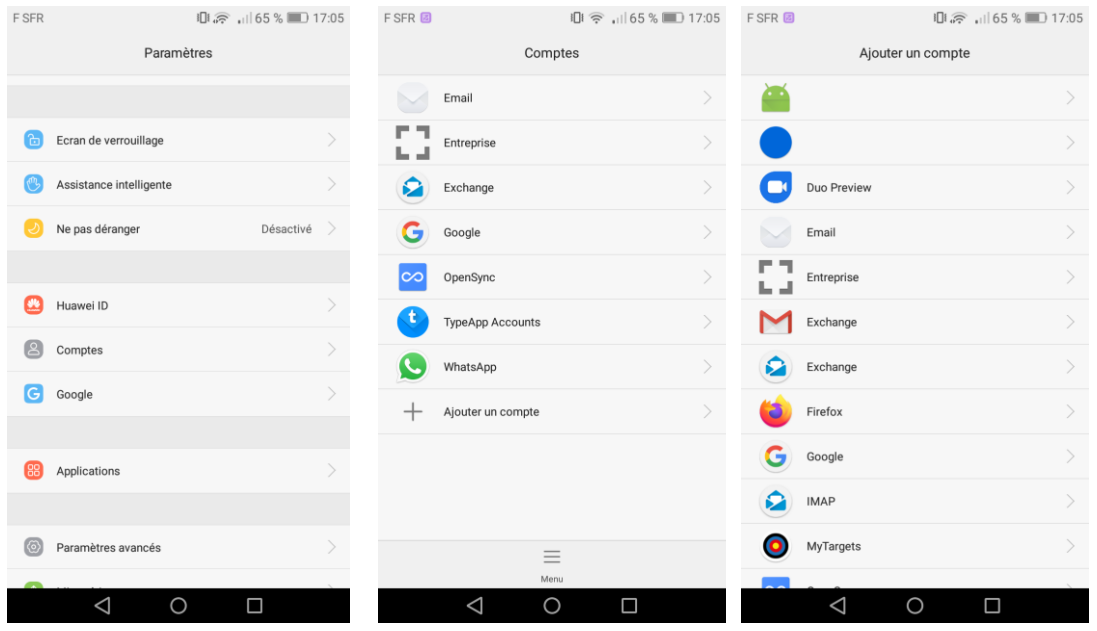

Sélectionnez **Entreprise** et saisissez votre adresse email, votre identifiant et votre mot de passe, et cliquez sur **Manuelle.**

Indiquez le nom du serveur : **zcs.sorbonne-universite.fr** et cliquez sur **suivant**, décochez éventuellement les notifications sur réception de nouveaux messages et cliquez enfin sur **suivant**.

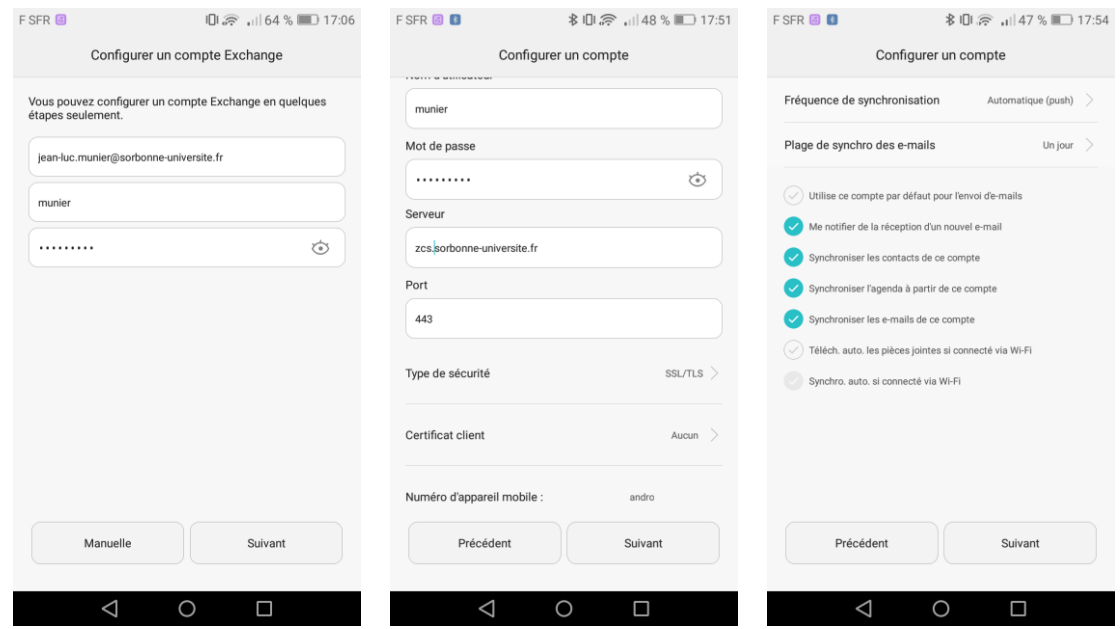

Direction du Système d'Information – Pôle Services aux Utilisateurs